## ポスターセッションの掲載について

① TOP ページ左側にございます「タイムテーブル」もしくは「プログラム」から ご確認いただけます。

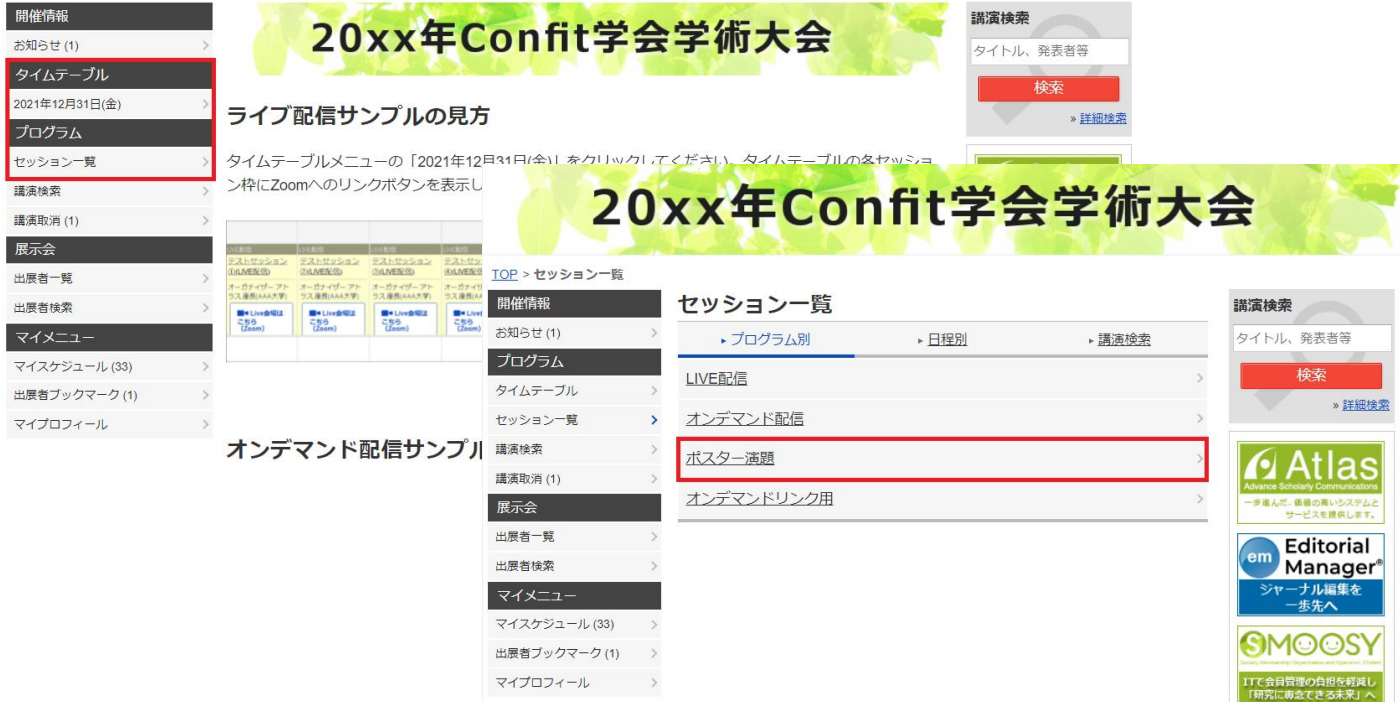

② セッションをクリックすると演題の一覧が表示されますので、

そちらにポスターと Zoom 等のリンクボタンが掲載されております。 同ページ内の演題タイトルをクリックした抄録ページ内にも、同じように表示されます。

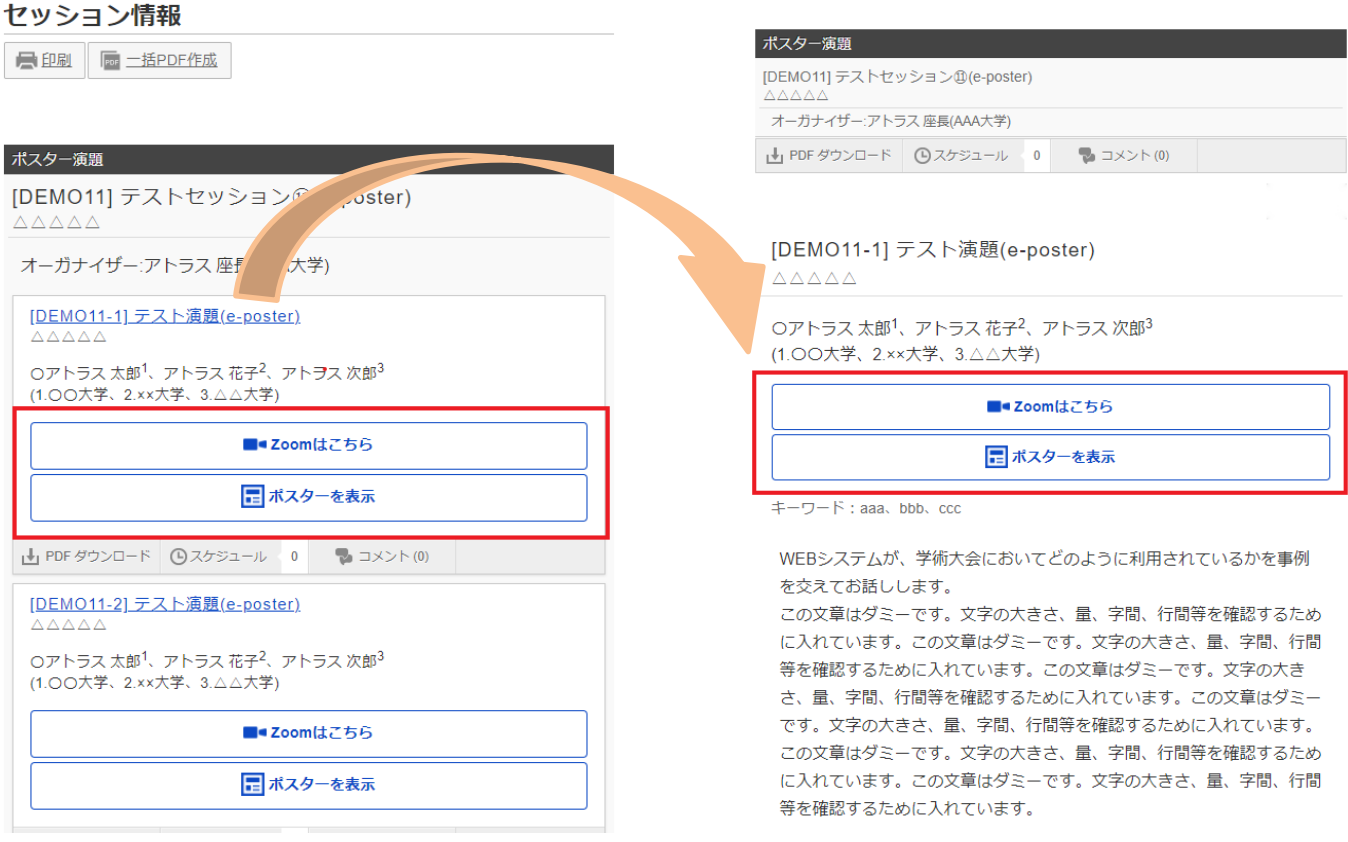